# SDWANのネットワーク遅延のトラブルシューテ ィング

# 内容

#### 概要

vManageからのネットワーク遅延のトラブルシューティング 送信元と宛先のIP フローのシミュレーション pingおよびtraceroute トンネルの健全性 アプリルートの可視化 パケット キャプチャ 制御接続 インターフェイスの使用率と統計情報

# 概要

このドキュメントでは、vManageからSDWAN環境のネットワーク遅延(ネットワーク「速度低 下」)をトラブルシューティングする方法について説明します。

# vManageからのネットワーク遅延のトラブルシューティング

#### 送信元と宛先のIP

送信元と宛先のIPは、収集する最初の情報の1つです。この情報を入力できます。ただし、問題が アプリケーション固有の場合は、vManageの[DPIアプリケーション]タブを常に使用できます。

[Network] > [Device] > [DPI Applications]に移動します。

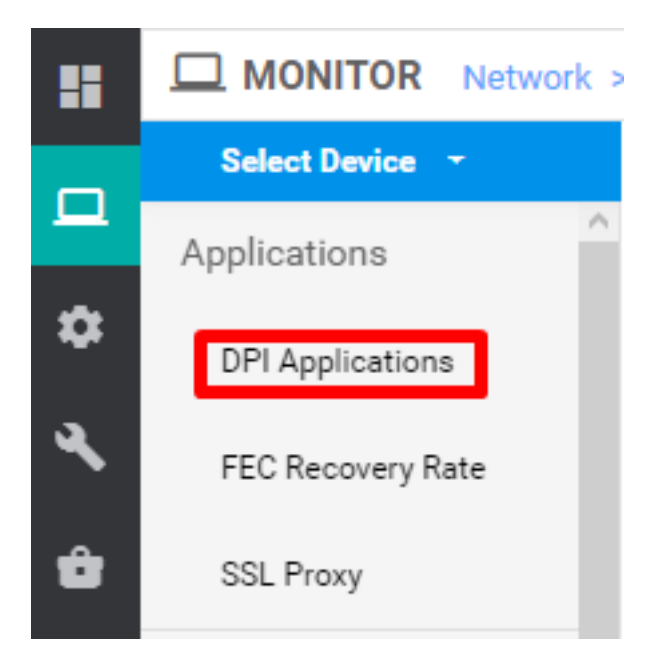

ここでは、アプリケーションについて詳しく説明し、送信元と宛先のIPを取得できます(該当す るアプリケーションに関する情報が必要な場合)。

次に、HTTPトラフィックの送信元IPと宛先IPを見つけるためのブレッドクラムの例を示します。

Network > Applications - DPI > web > https

### フローのシミュレーション

送信元IPと宛先IPを取得したら、SDWANに組み込まれたシミュレーションフローを使用して、 対象のIPのネクストホップを見つけます。

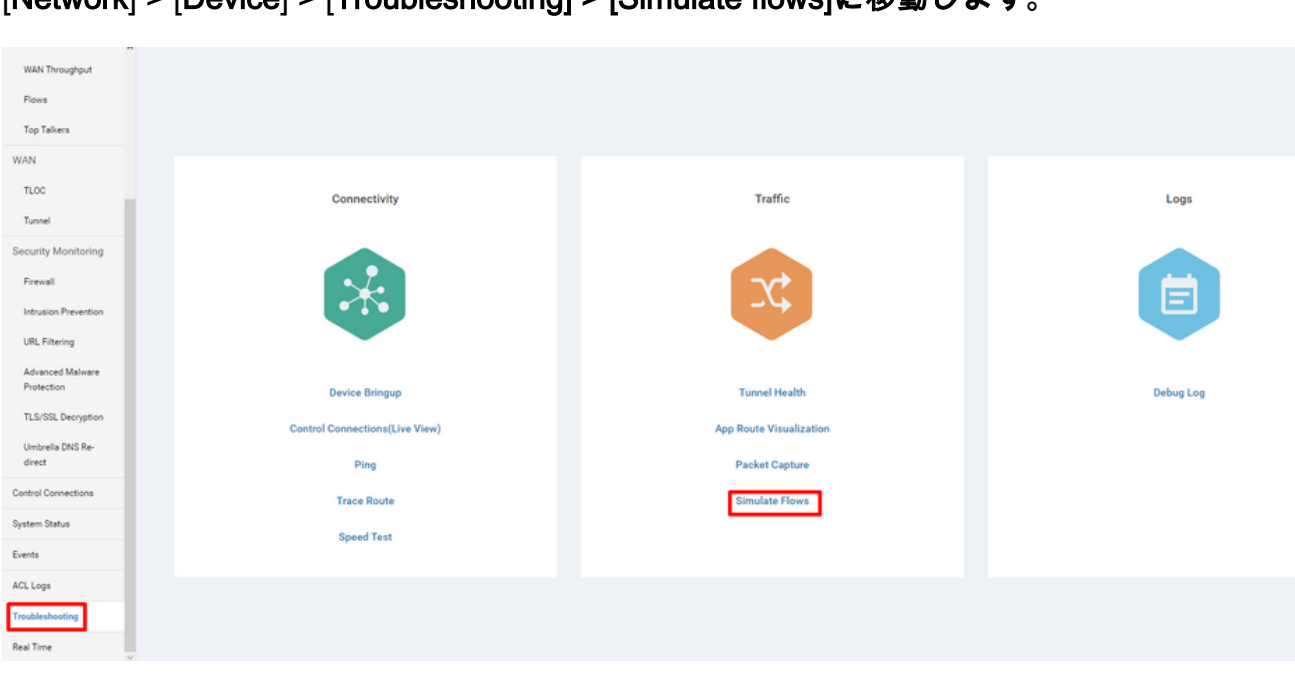

[Network] > [Device] > [Troubleshooting] > [Simulate flows]に移動します。

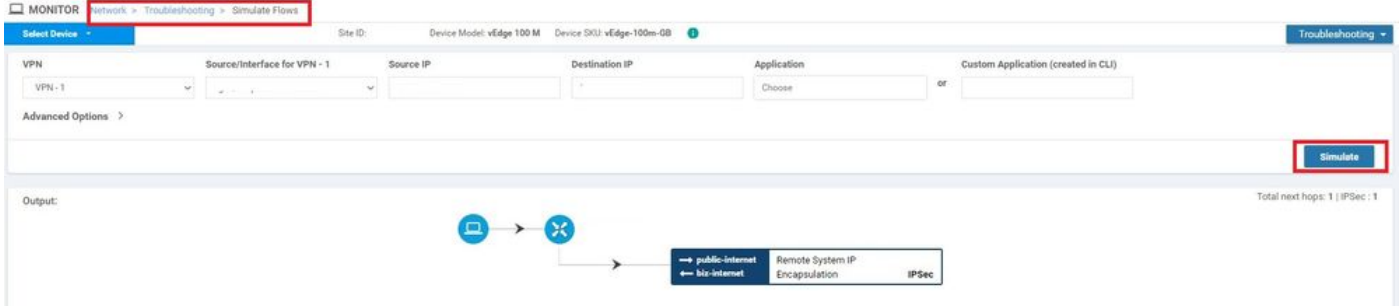

#### pingおよびtraceroute

vManageの組み込みのpingおよびtracerouteツールを使用して、到達可能性をトラブルシューティ ングできます。

[Network] > [Device] > [Troubleshooting] > [ping/Traceroute]に移動します。

# トンネルの健全性

トンネルヘルスツールは、2つのサイト間の遅延をトラブルシューティングする際に便利です。こ のツールを使用すると、一定期間にわたるトンネルの状態を包括的に確認できます。この状態を カスタマイズできます。

データトラフィック、トラフィックジッタ、損失、および遅延に関する統計情報や、すべての運 用データプレーントンネルのその他のインターフェイス特性を表示できます。

[Network] > [Device] > [Troubleshooting] > [Tunnel Health]に移動します。

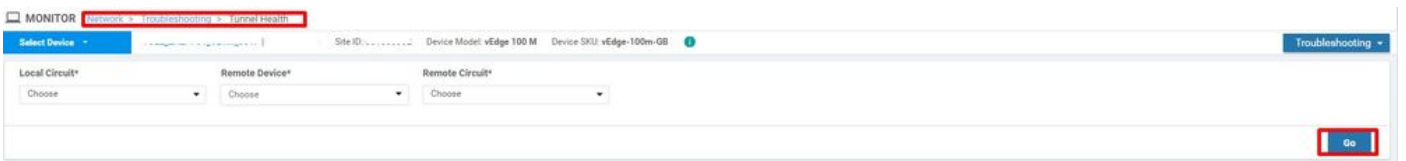

# アプリルートの可視化

これにより、2台のルータ間のすべてのトンネルに関するアプリケーション対応ルーティング統計 情報がグラフィカル形式で表示されます。上部のグラフには、損失の統計情報または遅延とジッ タの統計情報が表示されます。

下部のグラフには、データプランネルで送受信されたパケットの数が表示されます。デフォルト では、最初の6つのトンネルの統計情報が表示されます。

[Network] > [Device] > [Troubleshooting] > [App Route Visualization]に移動します。

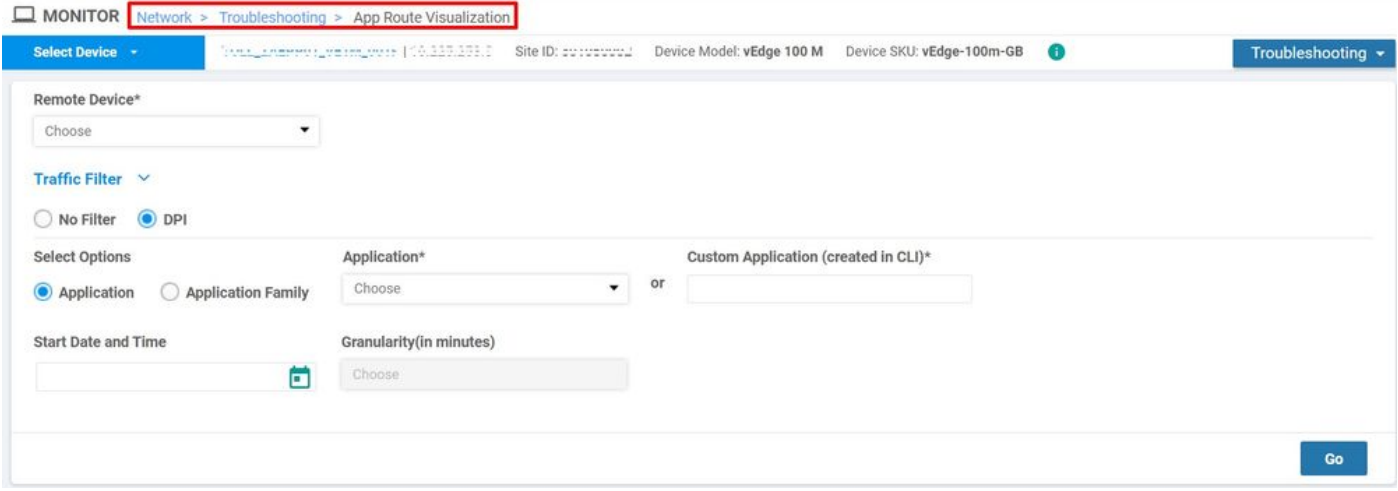

#### パケット キャプチャ

コントロールプレーンおよびデータプレーンパケットをリアルタイムでキャプチャし、これらの パケットをファイルに保存する。 [Network] > [Device] > [Troubleshooting] > [Packet Capture]に移動します。

#### 制御接続

制御接続をアップタイムでチェックして、基盤となる接続の問題があるかどうかを確認します。

CLIから、show control connectionsを実行します。

#### インターフェイスの使用率と統計情報

インターフェイスの使用率と統計情報は、左側のペインのInterfaceタブから表示できます。イン ターフェイス統計情報は、グラフィカルビューで表示されます。グラフオプションを使用して、 特定のデータをフィルタできます。

表示するデータをカスタマイズできる期間。

#### [Network] > [Device] > [Interface]に移動します。

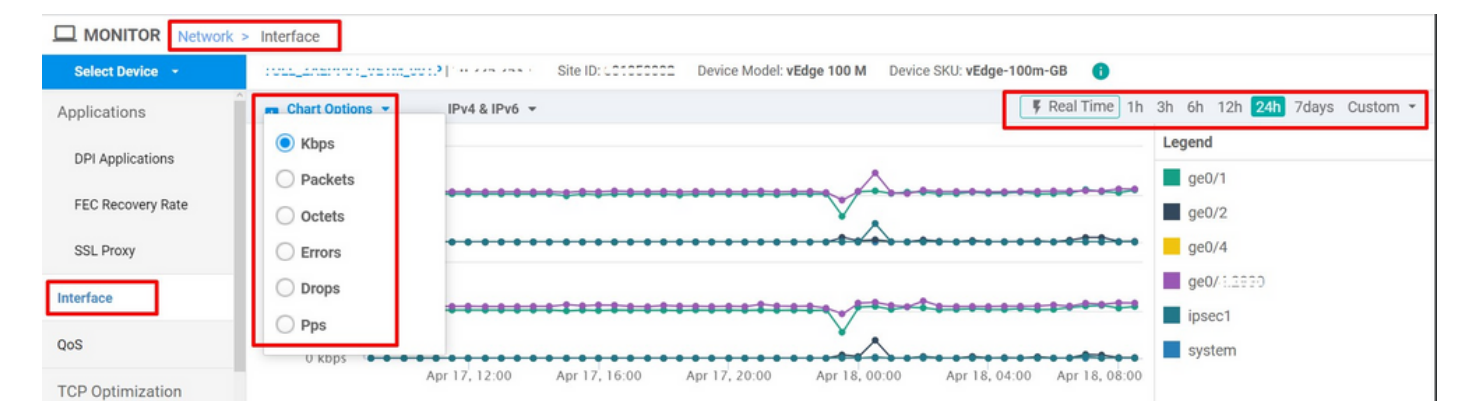